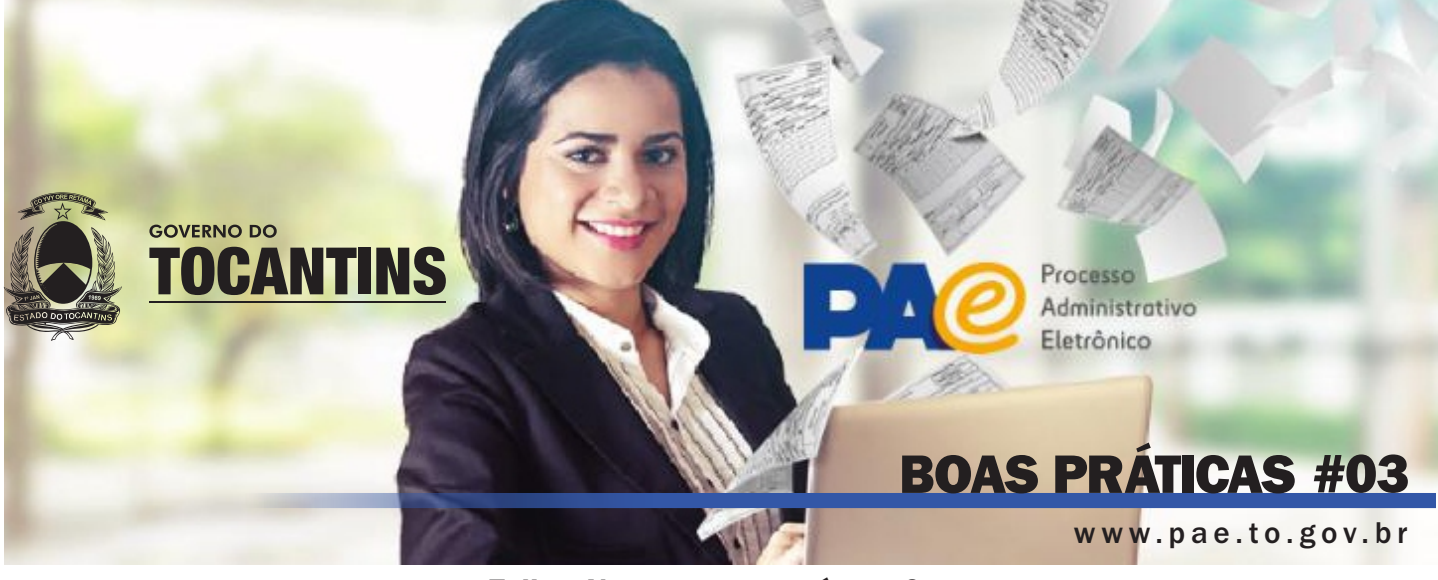

Follow Up, que recurso é esse?

A função Follow Up permite que o usuário recupere as informações do prazo de retorno dos documentos tramitados para outras unidades organizacionais.

Isso significa que os documentos que são tramitados com algum prazo de atendimento possam ser "recuperados" e listados de acordo com a situação: VENCIDOS, VENCENDO (no dia de vencimento) e a VENCER, como podemos ver na tela abaixo:

## Caminho a seguir: MÓDULO DOCUMENTOS ou PROCESSOS > AÇÃO: FOLLOW UP

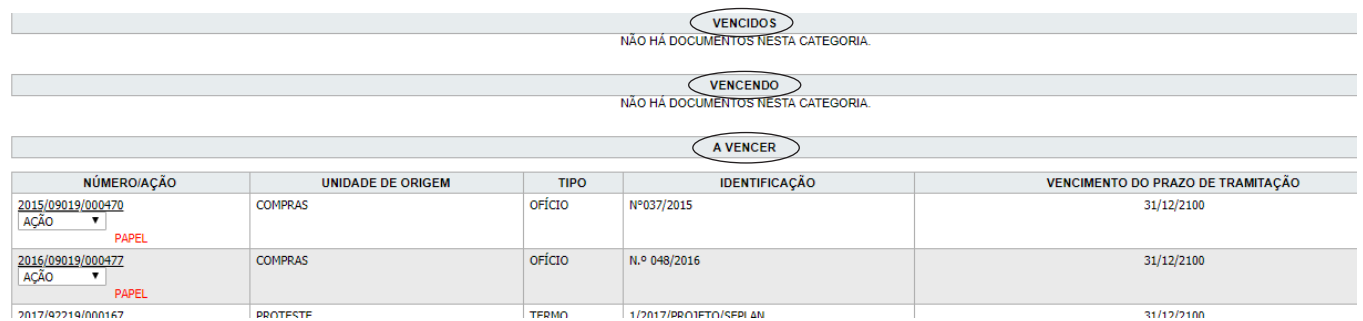

Procedimento: Ao selecionar a função Follow UP os documentos ou processos são listados conforme as condições de VENCIDOS, VENCENDO e a VENCER.

## Como parar a cobrança de prazo de atendimento de um documento disponível na listagem COM PRAZO DE ATENDIMENTO ESGOTADO ?

Existem duas maneiras de impor um prazo de atendimento a um documento: através do preenchimento do campo prazo de atendimento disponível na tela de tramitação do documento ou através do preenchimento do campo prazo de resposta disponível na tela de inclusão do documento. O primeiro prazo cessará quando o documento for tramitado de volta para a unidade que informou o prazo na tramitação. Já o segundo, cessará a cobrança apenas quando o documento for respondido através da função "Responder", disponível na barra de ação de documentos, ou com o preenchimento do campo "Resposta ao" na tela de inclusão de novo documento.Esse recurso deverá ser utilizado apenas em casos que realmente seja necessário um prazo de atendimento e desde que o mesmo seja acordado entre as partes.

## Como acompanhar um documento ou um processo ?

A partir da pesquisa simples, acesse a tela de detalhamento do documento. No canto superior direito da tela de detalhamento, acione o botão Acompanhar.

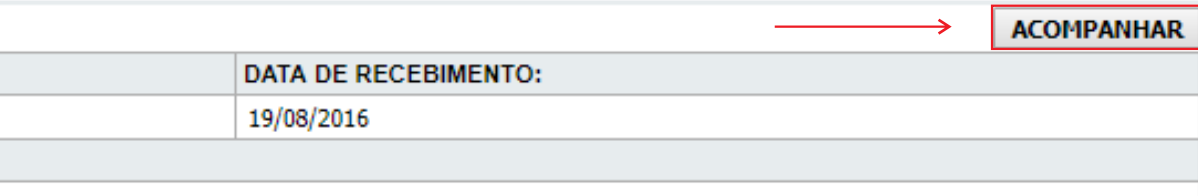

Pronto, de maneira simples e rápida esse registro será fixado no combo "Acompanhamento " na tela inicial.

Acompanhamentos

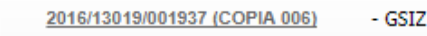

A cada tramitação você receberá um e-mail de notificação, se mantendo atualizado sobre a situação desse documento/ou processo de seu interesse.

Quando não mais precisar desse recurso, clique no número SGD do registro que está acompanhando e retorne a tela de detalhamento, acionando agora o botão "Retirar Acompanhamento".

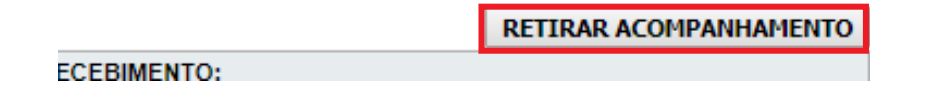

## Como manter as listagens de documentos e processos correntes atualizada ?

Para que cada setor possua sua listagem de processos e documentos correntes atualizada, é necessário que contenham nas listagens apenas documentos ou processos que estão sendo tomados alguma providência administrativa. Documentos ou processos que já foram concluídos ou encerrados deverão ser arquivados e aqueles que possuem alguma pendência para sua solução deverão ser sobrestados.

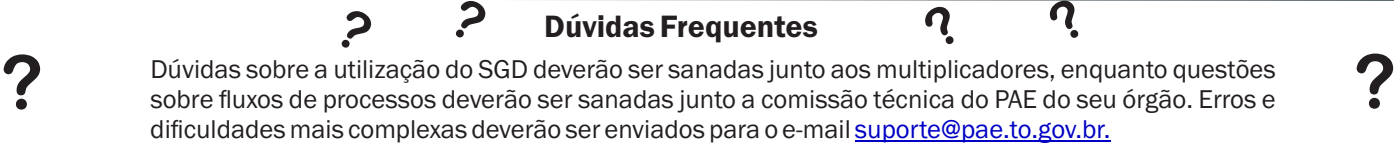